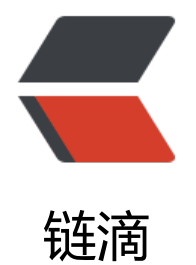

## react-navigati[on 支](https://ld246.com)持 reset 动画

- 作者: HuixiaZhang
- 原文链接:https://ld246.com/article/1542642317688
- 来源网站:[链滴](https://ld246.com/member/HuixiaZhang)
- 许可协议:[署名-相同方式共享 4.0 国际 \(CC BY-SA 4.0\)](https://ld246.com/article/1542642317688)

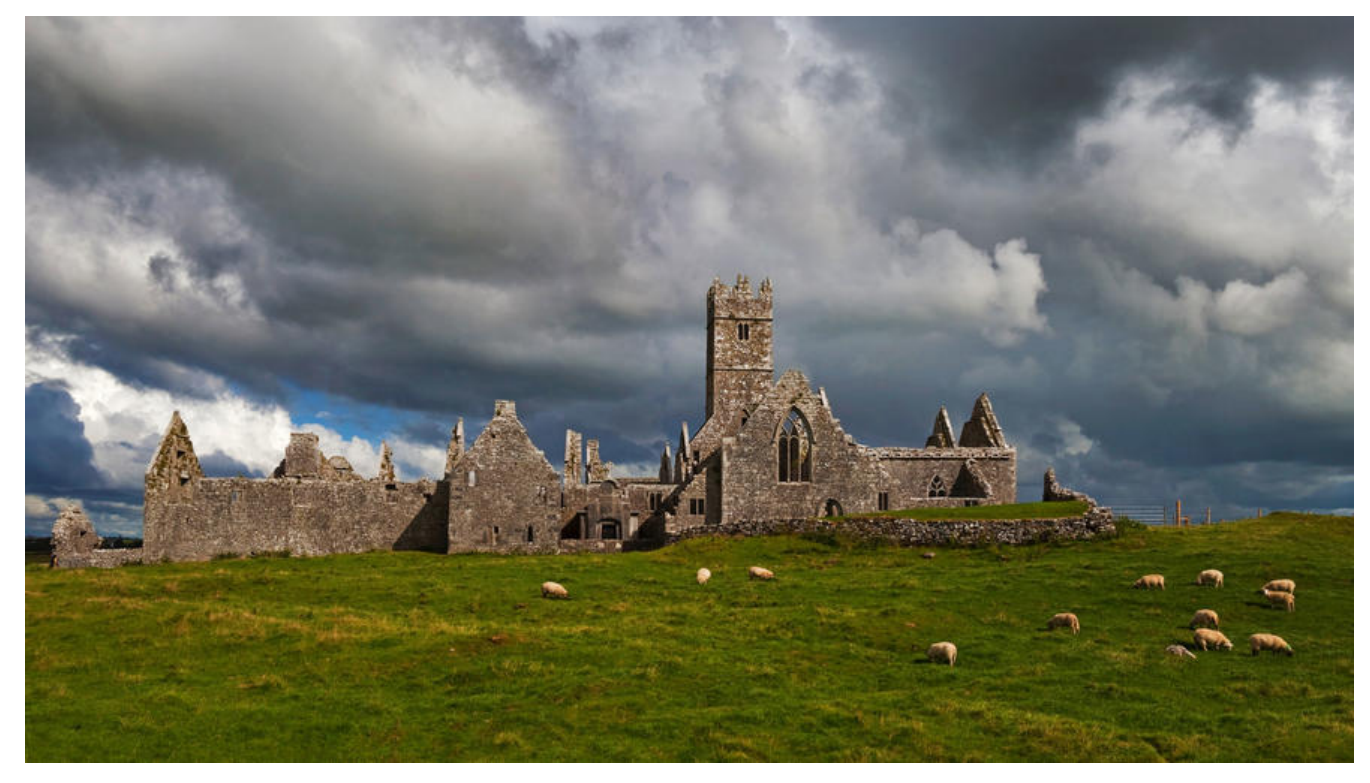

## **react-navigation**

react-navigation 是一个跨平台框架,他可以运行在 iOS、Android 和 Web上,其良好的 API 及功 设计帮我们在构建页面框架时省去了非常多的时间。

在页面导航层面上他支持一些基本的导航操作比如 navigate、push、popToTop、reset 等,他能满 我们大部分页面跳转需求。想了解 react-navigation 框架设计。

## **reset 操作**

但是发现在某些场景下,reset 操[作并不能达到我们想](https://reactnavigation.org/)要的效果。 当前路由结构:A -> B -> C

```
在 C 页面上我们进行 reset 操作希望最终的结构是这样,A -> D
我们用 react-navigation 的 API 执行如下操作
```

```
const resetAction = StackActions.reset({
index: 1,
```
actions: [NavigationActions.navigate({ routeName: "A" }),

```
NavigationActions.navigate({ routeName: "D" })]
```
});

this.props.navigation.dispatch(resetAction);

```
此过程并没有转场动画,交互不够友好
```
### 自定义 reset 的使用

```
#### 1、处埋  Navigator  的  onTransitionEnd
>^{\sim}const StackRoot = createStackNavigator({ 
 Page: { screen: Page } },
  { 
   onTransitionEnd: res => {
    handlerNavigationAction(res.navigation);
   },
   navigationOptions: {
   headerBackTitle:null
   }
  }
);
```
## **2、自定义路由**

```
const defaultGetStateForAction = StackRoot.router.getStateForAction;
StackRoot.router.getStateForAction = (action, state) => {
let r = helperGetStateForAction(action, state)
if (r) return r
return defaultGetStateForAction(action, state);
};
```

```
#### 3、调用 API
\geq<sup>\dots</sup>
reserverAndNavigate(this.props.navigation,0, { routeName: "D" })
github查看源码
```